**BECKHOFF** New Automation Technology

# Original-Handbuch | DE CP29xx-2xxx-0000

Control Panel

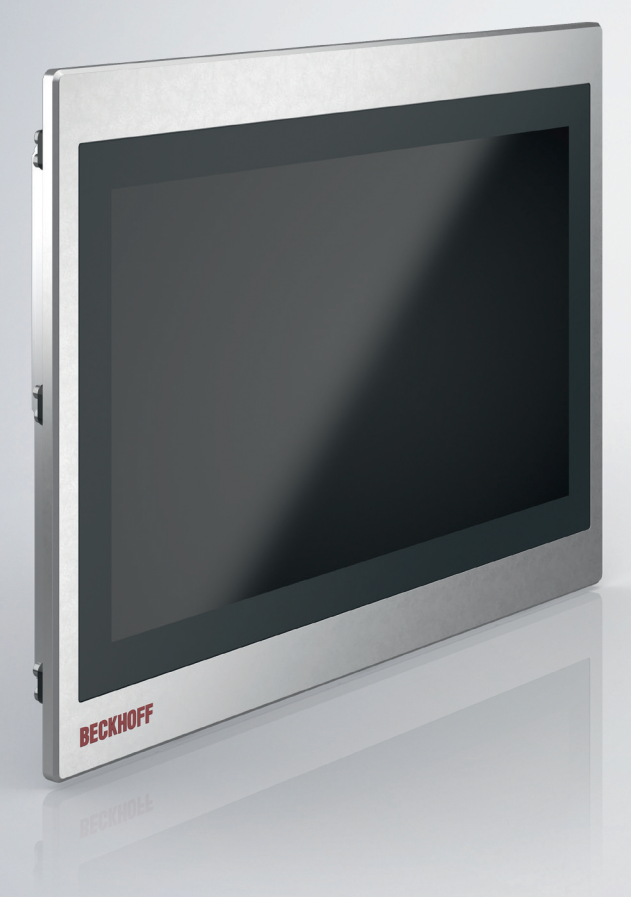

# Inhaltsverzeichnis

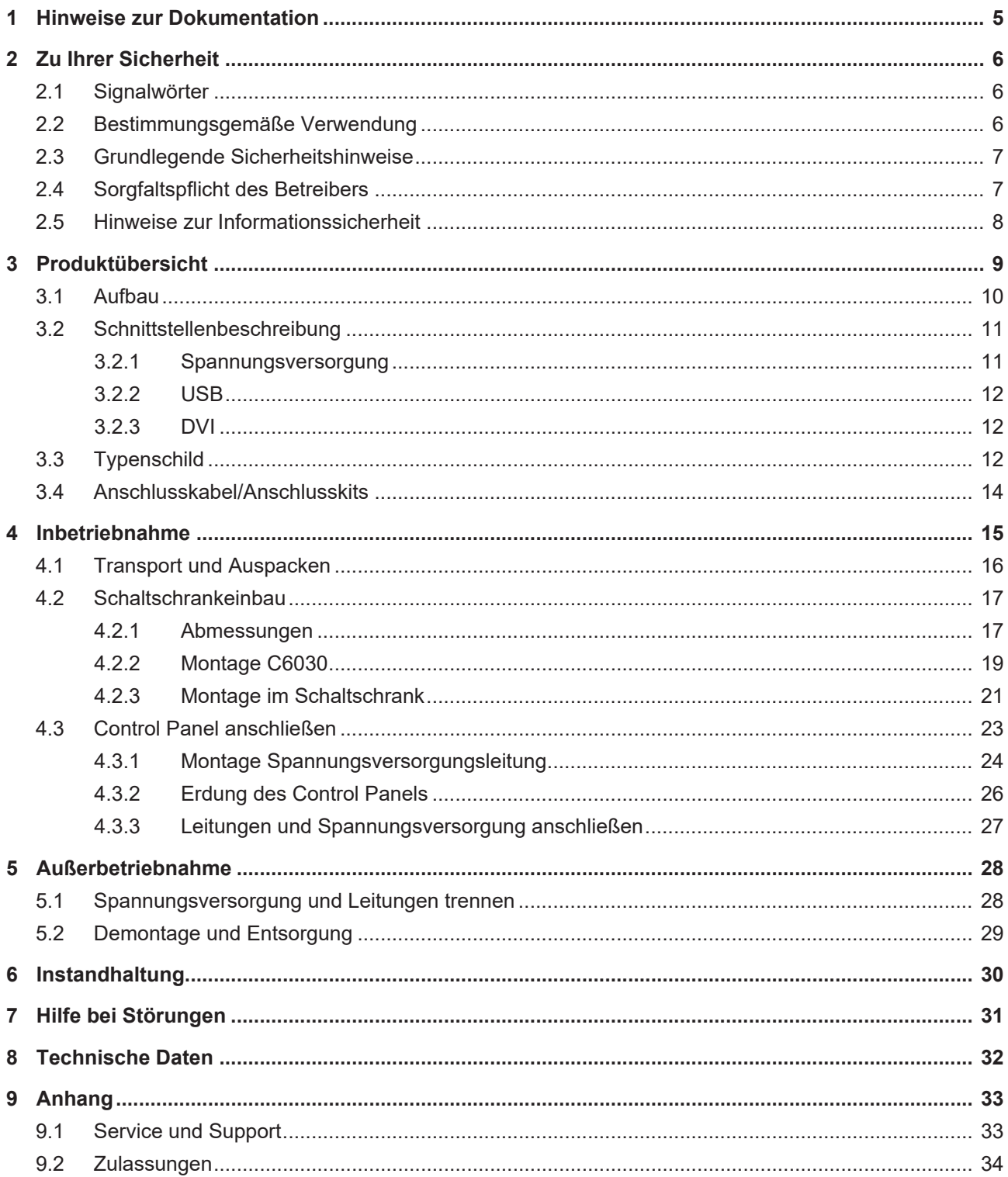

# **BECKHOFF**

# <span id="page-4-0"></span>**1 Hinweise zur Dokumentation**

Diese Beschreibung wendet sich ausschließlich an ausgebildetes Fachpersonal der Steuerungs- und Automatisierungstechnik, das mit den geltenden nationalen Normen vertraut ist.

Zur Installation und Inbetriebnahme der Komponenten ist die Beachtung der nachfolgenden Hinweise und Erklärungen unbedingt notwendig. Das Fachpersonal hat sicherzustellen, dass die Anwendung bzw. der Einsatz der beschriebenen Produkte alle Sicherheitsanforderungen, einschließlich sämtlicher anwendbarer Gesetze, Vorschriften, Bestimmungen und Normen erfüllt.

#### **Disclaimer**

Diese Dokumentation wurde sorgfältig erstellt. Die beschriebenen Produkte werden jedoch ständig weiterentwickelt. Deshalb ist die Dokumentation nicht in jedem Fall vollständig auf die Übereinstimmung mit den beschriebenen Leistungsdaten, Normen oder sonstigen Merkmalen geprüft. Falls sie technische oder redaktionelle Fehler enthält, behalten wir uns das Recht vor, Änderungen jederzeit und ohne Ankündigung vorzunehmen. Aus den Angaben, Abbildungen und Beschreibungen in dieser Dokumentation können keine Ansprüche auf Änderung bereits gelieferter Produkte geltend gemacht werden. Alle gezeigten Abbildungen sind nur Beispiele. Abgebildete Konfigurationen können vom Standard abweichen.

#### **Marken**

Beckhoff®, TwinCAT®, TwinCAT/BSD®, TC/BSD®, EtherCAT®, EtherCAT G®, EtherCAT G10®, EtherCAT P®, Safety over EtherCAT®, TwinSAFE®, XFC®, XTS® und XPlanar® sind eingetragene und lizenzierte Marken der Beckhoff Automation GmbH.

Die Verwendung anderer in dieser Dokumentation enthaltenen Marken oder Kennzeichen durch Dritte kann zu einer Verletzung von Rechten der Inhaber der entsprechenden Bezeichnungen führen.

#### **Patente**

Die EtherCAT Technologie ist patentrechtlich geschützt, insbesondere durch folgende Anmeldungen und Patente: EP1590927, EP1789857, EP1456722, EP2137893, DE102015105702 mit den entsprechenden Anmeldungen und Eintragungen in verschiedenen anderen Ländern.

#### **Copyright**

© Beckhoff Automation GmbH & Co. KG. Die Veröffentlichung dieses Dokuments auf anderen Webseiten als der unseren ist verboten. Zuwiderhandlungen verpflichten zu Schadenersatz. Alle Rechte für den Fall der Patent-, Gebrauchsmuster- oder Geschmacksmustereintragung vorbehalten.

#### **Auslieferungszustand**

Die gesamten Komponenten werden je nach Anwendungsbestimmungen in bestimmten Hard- und Software-Konfigurationen ausgeliefert. Änderungen der Hard- oder Software-Konfiguration sind insofern zulässig, als dass sie sich innerhalb der Grenzen für Leistungsaufnahme und Verlustleistung bewegen (dem Datenblatt zu Leistungsaufnahme und Verlustleistung zu entnehmen).

#### **Aktualität**

Prüfen Sie, ob Sie die aktuelle und gültige Version des vorliegenden Dokumentes verwenden. Auf der Beckhoff Website finden Sie die jeweils aktuelle Version zum Download. Im Zweifelsfall wenden Sie sich an den technischen Support.

#### **Lieferbedingungen**

Es gelten darüber hinaus die allgemeinen Lieferbedingungen der Fa. Beckhoff Automation GmbH & Co. KG.

# <span id="page-5-0"></span>**2 Zu Ihrer Sicherheit**

In dem Sicherheitskapitel werden die verwendeten Sicherheitssymbole und ihre Bedeutungen erläutert. Sie erhalten grundlegende Sicherheitshinweise, die für die Vermeidung von Personen- und Sachschäden essenziell sind.

#### **Haftungsausschluss**

Im Fall von Nichtbeachtung dieser Dokumentation und damit dem Einsatz der Geräte außerhalb der dokumentierten Betriebsbedingungen, ist Beckhoff von der Haftung ausgeschlossen.

### <span id="page-5-1"></span>**2.1 Signalwörter**

Im Folgenden werden die Signalwörter eingeordnet, die in der Dokumentation verwendet werden.

#### **Warnung vor Personenschäden**

 **GEFAHR**

Es besteht eine Gefährdung mit hohem Risikograd, die den Tod oder eine schwere Verletzung zur Folge hat.

#### **WARNUNG**

Es besteht eine Gefährdung mit mittlerem Risikograd, die den Tod oder eine schwere Verletzung zur Folge haben kann.

#### **VORSICHT**

Es besteht eine Gefährdung mit geringem Risikograd, die eine leichte Verletzung zur Folge haben kann.

#### **Warnung vor Sach- und Umweltschäden**

#### *HINWEIS*

<span id="page-5-2"></span>Es besteht eine mögliche Schädigung für Umwelt, Geräte oder Daten.

### **2.2 Bestimmungsgemäße Verwendung**

Das Multitouch-Einbau-Control-Panel CP29xx ist für den industriellen Einsatz in der Maschinen- und Anlagentechnik konzipiert. In ein Aluminium-Gehäuse ist ein Display mit Multifinger-Touchscreen eingebaut. Der Einbau des Panels erfolgt in die Front von Schaltschränken. Sie können das Panels bis zu 5 m vom PC absetzen.

Die Frontseite des Control Panels ist für ein Arbeitsumfeld entwickelt, welches der Schutzart IP65 genügt. Es besteht vollständiger Schutz gegen Berührungen sowie Schutz gegen Strahlwasser (Düse) aus beliebigem Winkel und gegen Staub. Die Rückseite des Control Panels ist für ein Arbeitsumfeld entwickelt, welches der Schutzart IP20 genügt. Es besteht Fingerschutz und Schutz gegen feste Fremdkörper bis 12,5 mm. Es besteht kein Schutz gegen Wasser. Die angegebenen Grenzwerte für technische Daten müssen eingehalten werden.

Das Control Panel ist innerhalb der dokumentierten Betriebsbedingungen einsetzbar.

#### **Nichtbestimmungsgemäße Verwendung**

Setzen Sie das Gerät nicht außerhalb der dokumentierten Betriebsbedingungen ein.

### <span id="page-6-0"></span>**2.3 Grundlegende Sicherheitshinweise**

Die folgenden Sicherheitshinweise müssen im Umgang mit dem Gerät beachtet werden.

#### **Anwendungsbedingungen**

- Setzen Sie das Gerät nicht unter extremen Umgebungsbedingungen ein. Schützen Sie die Rückseite des Geräts vor Staub, Feuchtigkeit und Hitze und halten Sie die Lüftungsschlitze frei.
- Setzen Sie das Gerät nie in explosionsgefährdeten Bereichen ein.
- Führen Sie keine Arbeiten am Gerät unter Spannung durch. Schalten Sie immer die Versorgungsspannung für das Gerät ab, bevor Sie es montieren, Gerätekomponenten austauschen oder Störungen beheben.
- Schließen Sie das Gerät nie bei Gewitter an. Es besteht Stromschlaggefahr.
- Sorgen Sie für Schutzerdung und Funktionserdung des Geräts.

#### **Sachschäden, Datenverlust und Funktionsbeeinträchtigung**

- Sorgen Sie dafür, dass nur ausgebildetes Fachpersonal der Steuerungs- und Automatisierungstechnik das Gerät bedient. Die Nutzung durch Unbefugte kann zu Sachschäden und Datenverlust führen.
- Sichern Sie die Stromversorgungszuleitung mit max. 16 A ab. Die Absicherung dient dem Schutz der Zuleitung bei Kurzschluss.
- Löschen Sie das Gerät im Brandfall mit Pulver oder Stickstoff.

### <span id="page-6-1"></span>**2.4 Sorgfaltspflicht des Betreibers**

Der Betreiber muss sicherstellen, dass

- die Produkte nur bestimmungsgemäß verwendet werden (siehe Kapitel 2.2 [Bestimmungsgemäße](#page-5-2) [Verwendung \[](#page-5-2) $\triangleright$  [6\]](#page-5-2)).
- die Produkte nur in einwandfreiem, funktionstüchtigem Zustand betrieben werden.
- nur ausreichend qualifiziertes und autorisiertes Personal die Produkte betreibt.
- dieses Personal regelmäßig in allen zutreffenden Fragen von Arbeitssicherheit und Umweltschutz unterwiesen wird, die Betriebsanleitung und insbesondere die darin enthaltenen Sicherheitshinweise kennt.
- die Betriebsanleitung stets in einem leserlichen Zustand und vollständig am Einsatzort der Produkte zur Verfügung steht.

### <span id="page-7-0"></span>**2.5 Hinweise zur Informationssicherheit**

Die Produkte der Beckhoff Automation GmbH & Co. KG (Beckhoff) sind, sofern sie online zu erreichen sind, mit Security-Funktionen ausgestattet, die den sicheren Betrieb von Anlagen, Systemen, Maschinen und Netzwerken unterstützen. Trotz der Security-Funktionen sind die Erstellung, Implementierung und ständige Aktualisierung eines ganzheitlichen Security-Konzepts für den Betrieb notwendig, um die jeweilige Anlage, das System, die Maschine und die Netzwerke gegen Cyber-Bedrohungen zu schützen. Die von Beckhoff verkauften Produkte bilden dabei nur einen Teil des gesamtheitlichen Security-Konzepts. Der Kunde ist dafür verantwortlich, dass unbefugte Zugriffe durch Dritte auf seine Anlagen, Systeme, Maschinen und Netzwerke verhindert werden. Letztere sollten nur mit dem Unternehmensnetzwerk oder dem Internet verbunden werden, wenn entsprechende Schutzmaßnahmen eingerichtet wurden.

Zusätzlich sollten die Empfehlungen von Beckhoff zu entsprechenden Schutzmaßnahmen beachtet werden. Weiterführende Informationen über Informationssicherheit und Industrial Security finden Sie in unserem <https://www.beckhoff.de/secguide>.

Die Produkte und Lösungen von Beckhoff werden ständig weiterentwickelt. Dies betrifft auch die Security-Funktionen. Aufgrund der stetigen Weiterentwicklung empfiehlt Beckhoff ausdrücklich, die Produkte ständig auf dem aktuellen Stand zu halten und nach Bereitstellung von Updates diese auf die Produkte aufzuspielen. Die Verwendung veralteter oder nicht mehr unterstützter Produktversionen kann das Risiko von Cyber-Bedrohungen erhöhen.

Um stets über Hinweise zur Informationssicherheit zu Produkten von Beckhoff informiert zu sein, abonnieren Sie den RSS Feed unter <https://www.beckhoff.de/secinfo>.

# <span id="page-8-0"></span>**3 Produktübersicht**

Die Beckhoff-Panel-Generation mit industrietauglichem Multitouch-Display ist für den Schaltschrankeinbau konzipiert. Die Geräte bieten die passende Lösung für eine Vielzahl von Anwendungen. Die Variantenvielfalt reicht von verschiedenen Displaygrößen und-formaten bis zur kundenspezifischen Ausführung. Für Singletouch-Anwendungen ist diese Panel-Generation ebenfalls geeignet.

Die Ausstattung des Control Panels beinhaltet die folgenden Aspekte:

- Verschiedene Displaygrößen, Landscape- und Portrait-Modus:
	- 15,6 Zoll (16:9)
	- 18,5 Zoll (16:9)
	- 19 Zoll (5:4)
	- 21,5 Zoll (16:9)
- Multifinger-Touchscreen (PCT): z. B. für 10-Finger-Touch
- Aluminiumgehäuse mit Glasfront, Frontseite IP65, Rückseite IP20, die Gehäuseoberfläche ist elektrisch isolierend
- Schaltschrankeinbau über ausklappbare Klemmhebel zur schnellen Installation ohne lose Teile

# <span id="page-9-0"></span>**3.1 Aufbau**

Abbildung 1 zeigt beispielhaft für alle CP29xx-2xxx-Versionen den Aufbau der Geräte.

<span id="page-9-1"></span>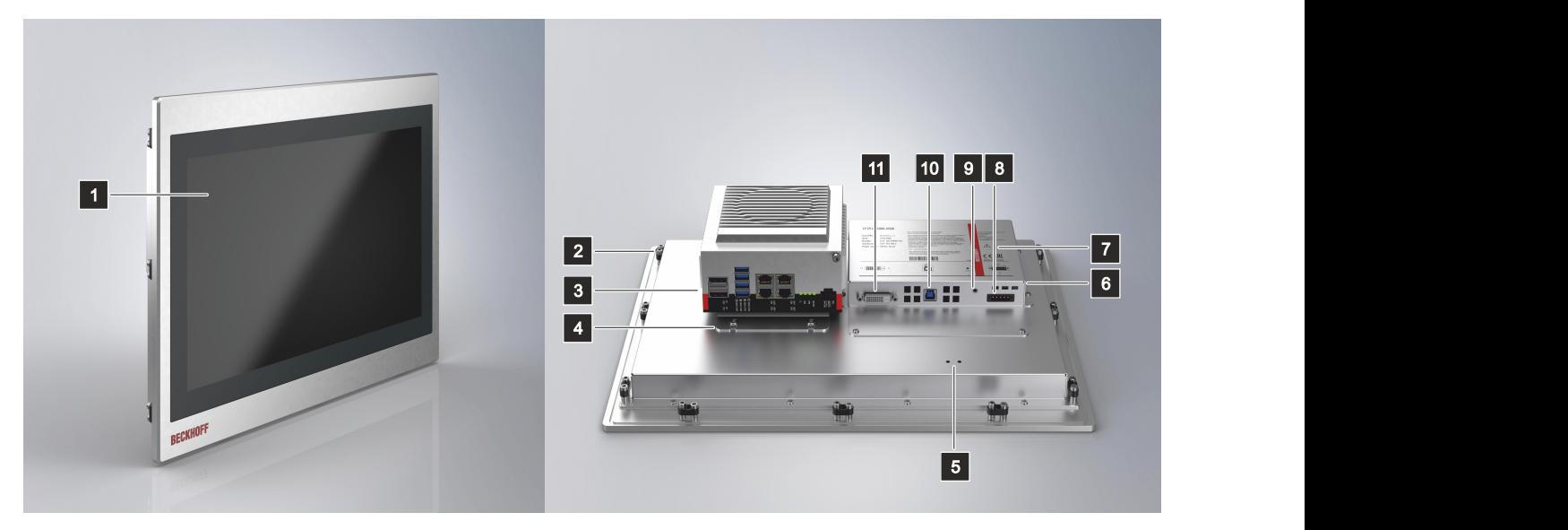

Abb. 1: CP29xx-2xxx\_Aufbau

<span id="page-9-2"></span>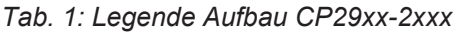

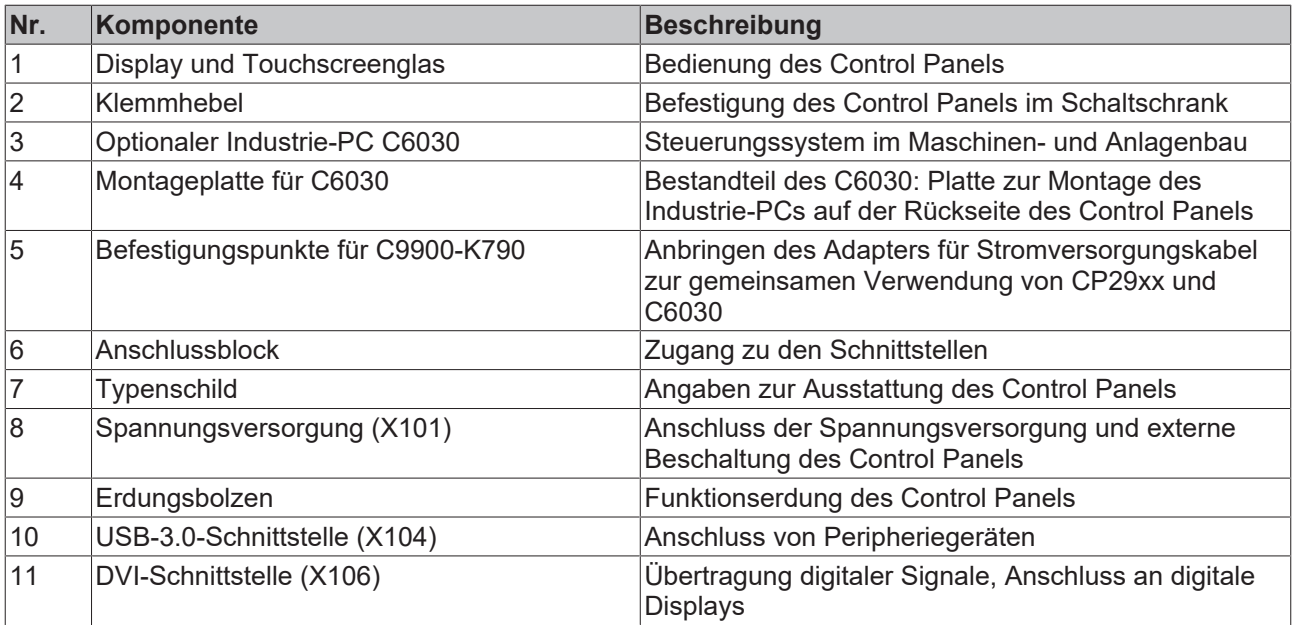

### <span id="page-10-0"></span>**3.2 Schnittstellenbeschreibung**

Das Control Panel enthält die folgenden Schnittstellen, die sich auf der Rückseite des Gehäuses befinden:

- Spannungsversorgung
- USB-3.0
- DVI

### <span id="page-10-1"></span>**3.2.1 Spannungsversorgung**

Das Control Panel wird mit einer nominellen Eingangsspannung von 24 V versorgt. Der Anschluss an die Spannungsversorgung sowie die externe Beschaltung des Control Panels erfolgen über die fünfpolige Spannungsbuchse (X101).

<span id="page-10-2"></span>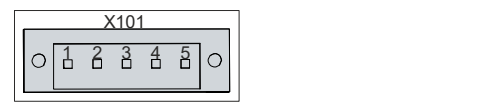

Abb. 2: CP29xx-2xxx\_Spannungsstecker Pin-Nummerierung

<span id="page-10-3"></span>*Tab. 2: Spannungsstecker Pinbelegung*

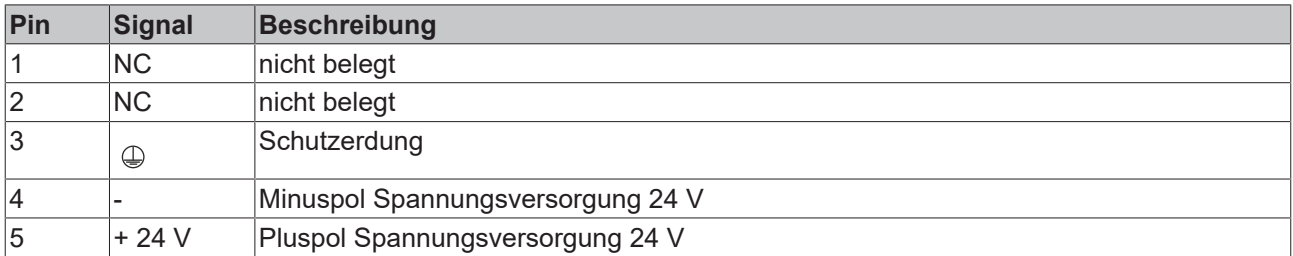

Der Stecker für die Spannungsversorgung ist für 16 A spezifiziert und kann Leitungsquerschnitte bis 1,5 mm<sup>2</sup> aufnehmen. Verwenden Sie bei langen Zuleitungen 1,5 mm $^2$ , um einen niedrigen Spannungsabfall an der Zuleitung zu erreichen. Es sollten mindestens 22 V am Spannungsversorgungsstecker des Control Panels anliegen, damit bei Spannungsschwankungen das Control Panel eingeschaltet bleibt. Der Stecker ist im Lieferumfang enthalten. Informationen bezüglich Ersatzsteckern und Zugentlastungsgehäuse erhalten Sie im Kapitel 4.2.1 [Montage Spannungsversorgungsleitung \[](#page-23-0)▶ [24\]](#page-23-0).

### <span id="page-11-0"></span>**3.2.2 USB**

Das Control Panel verfügt über eine USB-3.0-Schnittstelle (X104), bei der die USB-Spezifikation 3.0 unterstützt wird. Über den USB-Eingang wird das Control Panel mit dem Industrie-PC verbunden.

<span id="page-11-3"></span>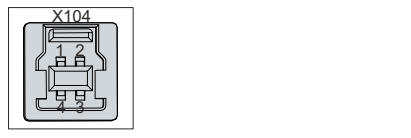

Abb. 3: CP29xx-2xxx\_USB-Schnittstelle Pin-Nummerierung

<span id="page-11-5"></span>*Tab. 3: USB-Schnittstelle Pinbelegung*

| Pin | Belegung         |
|-----|------------------|
|     | <b>Vbus</b>      |
| 12  | D -              |
| 3   | $D +$            |
| 14  | GND              |
| 15  | StdA_SSRX -      |
| 16  | StdA_SSRX +      |
|     | <b>GND_DRAIN</b> |
| 18  | StdA_SSTX -      |
| 19  | StdA SSTX +      |

### <span id="page-11-1"></span>**3.2.3 DVI**

Das Control Panel verfügt über eine DVI-Schnittstelle (X106). Sie dient der Übertragung des Videosignals vom Industrie-PC zum Control Panel.

Das Grafiksignal wird direkt über maximal 5 m Entfernung übertragen. Der Industrie-PC benötigt einen herkömmlichen DVI-Ausgang. Die Auflösung am Control Panel ist abhängig von der Entfernung zum Anzeigegerät.

<span id="page-11-4"></span>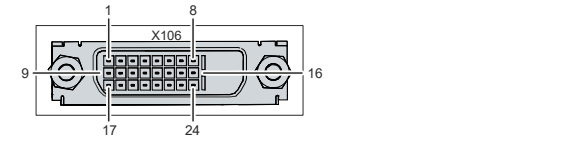

Abb. 4: CP29xx-2xxx\_DVI-Schnittstelle Pin-Nummerierung

<span id="page-11-6"></span>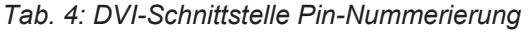

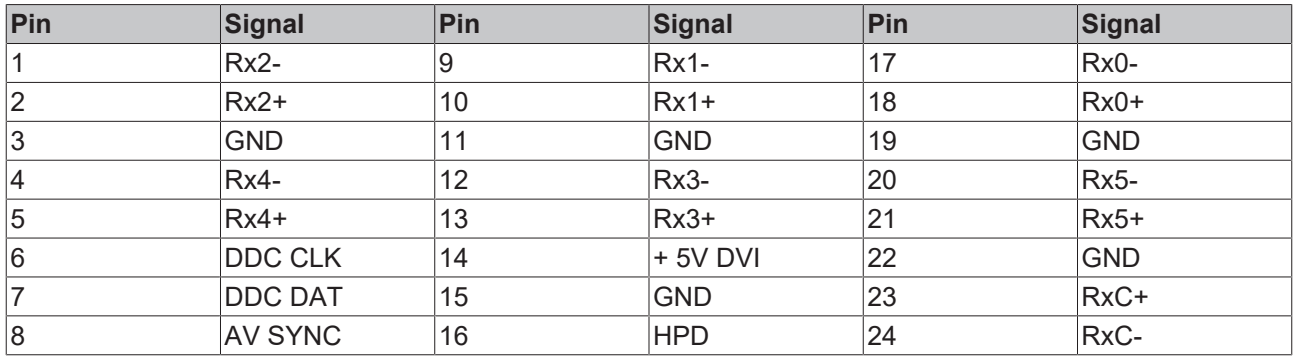

### <span id="page-11-2"></span>**3.3 Typenschild**

Durch das Typenschild erhalten Sie Angaben zur Ausstattung des Control Panels Das hier abgebildete Typenschild dient lediglich als Beispiel.

# **BECKHOFF PRODUCTS**

<span id="page-12-0"></span>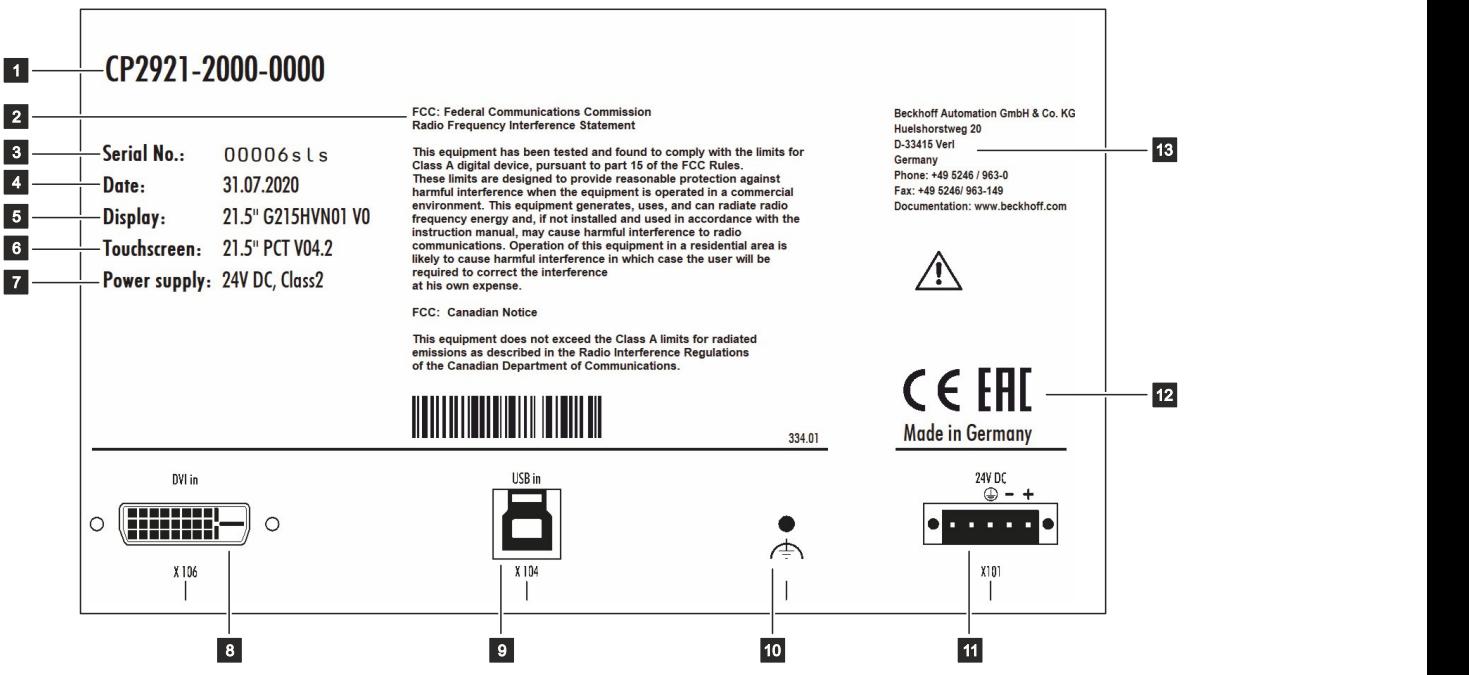

Abb. 5: CP29xx-2xxx\_Typenschild Beispiel

<span id="page-12-1"></span>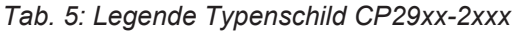

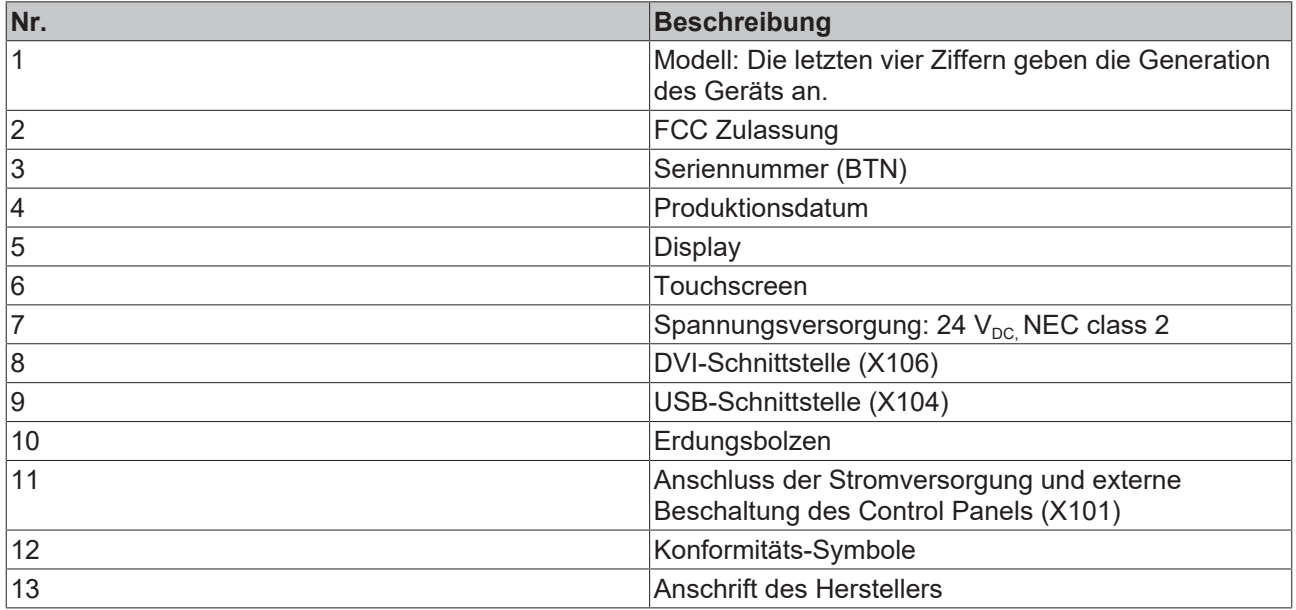

# <span id="page-13-0"></span>**3.4 Anschlusskabel/Anschlusskits**

Ihnen stehen folgende Anschlusskabel und fertig konfektionierte Anschlusskits für das CP29xx-2xxx zur Verfügung:

<span id="page-13-1"></span>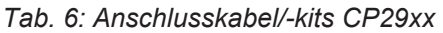

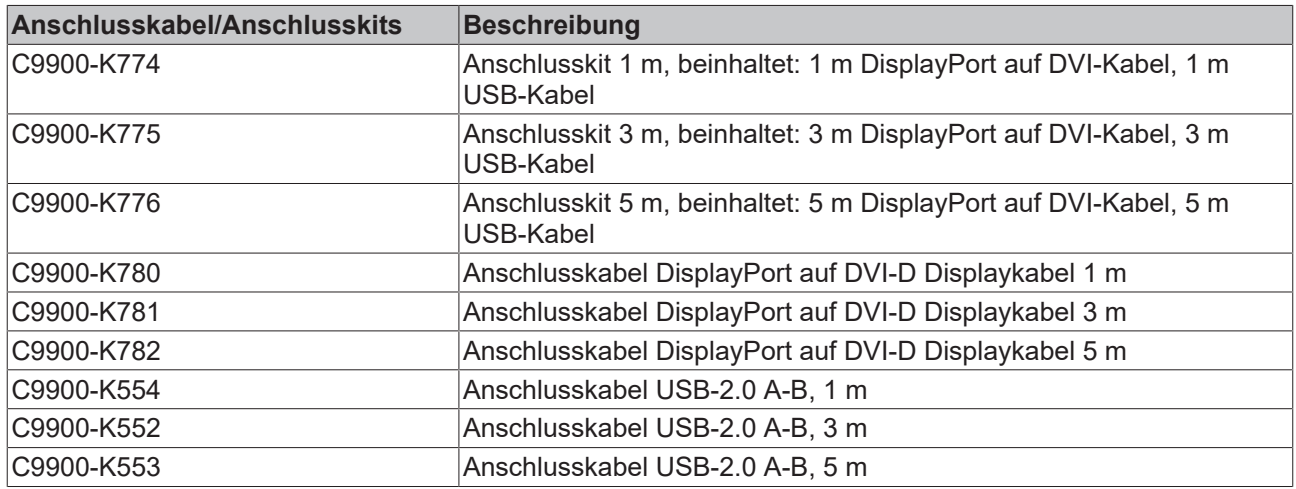

Optional stehen Ihnen fertig konfektionierte Anschlusskits für die DVI/USB-Verbindung zur Verfügung. Sie werden automatisch mitgeliefert, wenn Sie den C6030 als Option zur Montage auf der Rückseite des Control-Panels bestellen. Sie können diese auch separat unter Angabe folgender Artikelbezeichnungen beim Beckhoff Vertrieb bestellen:

<span id="page-13-2"></span>*Tab. 7: Anschlusskits CP29xx mit C6030*

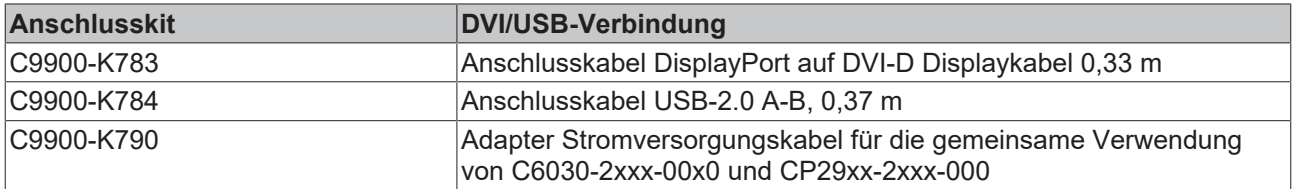

# <span id="page-14-0"></span>**4 Inbetriebnahme**

Um das Control Panel nutzen zu können, müssen Sie dieses zunächst in Betrieb nehmen. Dazu gehört im ersten Schritt der Transport und das Auspacken des Geräts. Darauf folgt der Einbau des Geräts in den Schaltschrank, der Anschluss der Leitungen und der Spannungsversorgung und letztlich das Einschalten des Control Panels. Da das Control Panel keinen eigenen Netzschalter besitzt, wird durch das Ein- und Ausschalten der Spannungsversorgung auch das Control Panel ein- und ausgeschaltet.

#### **Bedienung des Control Panels**

Die Bedienung des Control Panels erfolgt über den Touchscreen.

*HINWEIS*

#### **Beschädigung des Touchscreens**

Die Bedienung des Touchscreens mit ungeeigneten Gegenständen kann zur Beschädigung des Touchscreens führen.

- Bedienen Sie den Touchscreen ausschließlich mit den bloßen Fingern oder mit den Fingern unter der Verwendung von geeigneten Handschuhen.
- Sollten Sie Handschuhe verwenden, achten Sie darauf, dass keine harten Partikel wie Metallspäne, Glassplitter oder Ähnliches am Handschuh haften.

Sollten Sie als Anwender einen zusätzlichen Schutz des Touchscreens vor Verschmutzungen oder Kratzern benötigen, beispielsweise aufgrund von verschmutzten Händen, erreichen Sie dies durch eine Beckhoff-Schutzfolie. Die Folie liefert einen kurzzeitigen Schutz von wenigen Tagen.

Sie können Ihr Gerät entweder direkt mit aufgeklebter Schutzfolie bestellen oder eine Folie einzeln bestellen und selbst aufkleben. Die zur Verfügung stehenden Schutzfolien entsprechend der Displaygröße Ihres Geräts entnehmen Sie der Preisliste.

Um eine Schutzfolie auf dem Touchscreen anzubringen, gehen Sie wie folgt vor:

- 1. Sorgen Sie für eine möglichst staubfreie Umgebung.
- 2. Reinigen Sie die zu beklebende Oberfläche des Geräts sorgfältig und beseitigen Sie alle Fettrückstände.
- 3. Lösen Sie die Folie am kurzen Rand von dem Träger und setzen Sie sie auf der Oberfläche an.
- 4. Entfernen Sie nach und nach die Folie von dem Träger. Nutzen Sie zeitgleich eine Rakel oder einen anderen Gegenstand mit weicher Gummi- oder Filzkante, um die Folie aufzutragen.
- 5. Streichen Sie Luftblasen mit einer Rakel oder einem anderen Gegenstand mit weicher Gummi- oder Filzkante in Richtung Rand weg.
- $\Rightarrow$  Sie haben die Folie montiert.

### <span id="page-15-0"></span>**4.1 Transport und Auspacken**

Beachten Sie die vorgeschriebenen Lagerbedingungen (siehe Kapitel 8 [Technische Daten \[](#page-31-0) $\blacktriangleright$  [32\]](#page-31-0)).

Trotz des robusten Aufbaus sind die eingebauten Komponenten empfindlich gegen starke Erschütterungen und Stöße. Schützen Sie deshalb das Gerät bei Transporten vor großer mechanischer Belastung. Durch geeignete Verpackung des Control Panels, wie die Originalverpackung, kann die Erschütterungsfestigkeit beim Transport verbessert werden.

#### *HINWEIS*

#### **Sachschäden durch Betauung**

Durch ungünstige Witterungsbedingungen beim Transport können Schäden am Gerät entstehen.

- Schützen Sie das Gerät beim Transport in kalter Witterung oder bei extremen Temperaturschwankungen vor Feuchtigkeit (Betauung).
- Nehmen Sie das Gerät erst in Betrieb, nachdem es sich langsam der Raumtemperatur angepasst hat.
- Bei Betauung schalten Sie das Gerät erst nach einer Wartezeit von ca. 12 Stunden ein.

#### **Auspacken**

Gehen Sie beim Auspacken des Geräts wie folgt vor:

- 1. Prüfen Sie die Verpackung auf Transportschäden.
- 2. Entfernen Sie die Verpackung.
- 3. Bewahren Sie die Verpackung für den möglichen Wiedertransport auf.
- 4. Überprüfen Sie die Vollständigkeit Ihrer Lieferung anhand Ihrer Bestellung.
- 5. Prüfen Sie den Verpackungsinhalt auf sichtbare Transportschäden.
- 6. Im Fall von Unstimmigkeiten zwischen Verpackungsinhalt und Bestellung oder bei Transportschäden, informieren Sie den Beckhoff Service (siehe Kapitel 9.1 Service und Support).

### <span id="page-16-0"></span>**4.2 Schaltschrankeinbau**

#### *HINWEIS*

#### **Fehlende Luftzirkulation**

Der falsche Einbau des Panel-PCs verhindert die Luftzirkulation im Gerät und sorgt damit für Überhitzung und Funktionsbeeinträchtigung.

• Bauen Sie den Panel-PC ausschließlich in der dargestellten Ausrichtung in die entsprechende Wand ein.

Das Control Panel CP29xx-2xxx ist für den Einbau in Schaltschränke der Maschinen- und Anlagentechnik konzipiert. Beachten Sie die für den Betrieb vorgeschriebenen Umgebungsbedingungen (siehe Kapitel 8 [Technische Daten \[](#page-31-0)[}](#page-31-0) [32\]](#page-31-0)).

Sie haben die Möglichkeit, den Industrie-PC C6030 auf der Rückseite des Control Panels zu montieren. Sollten Sie sich für diese Option entscheiden, müssen Sie zunächst den C6030 montieren, bevor Sie das Control Panel im Schaltschrank montieren können. Die notwendigen Informationen dazu erhalten Sie in den nachfolgenden Kapiteln.

### <span id="page-16-1"></span>**4.2.1 Abmessungen**

Die Abmessungen des Control Panels werden für die Vorbereitung des Schaltschranks benötigt.

Sollten Sie einen C6030-200x-0060 auf der Rückseite des Control Panels montieren wollen, können Sie die notwendigen Abmessungen der Gerätedokumentation des C6030 entnehmen.

Alle Abmessungen sind in mm angegeben.

Abb. 6 stellt die Abmessungen des Control Panels mit 15,6 Zoll dar.

<span id="page-16-2"></span>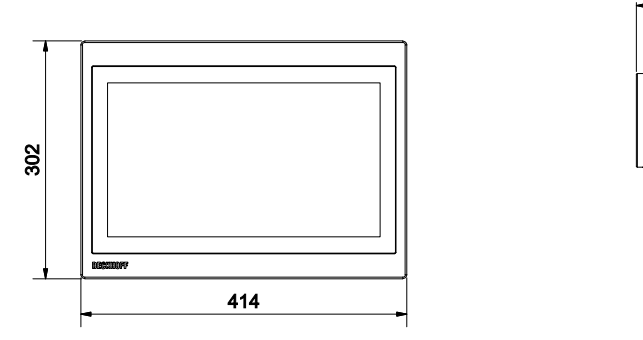

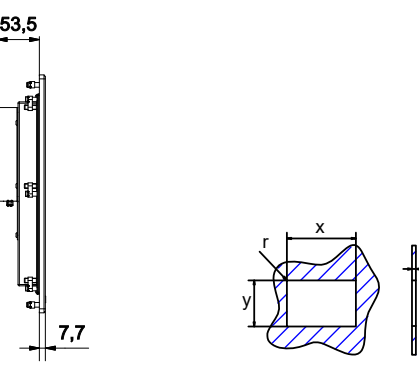

51,5

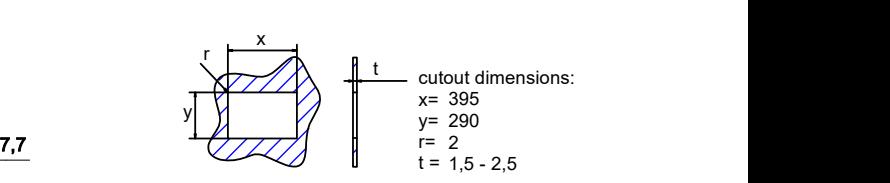

Abb. 6: CP29xx-2xxx\_Abmessungen 15,6 Zoll

Abb. 7 stellt die Abmessungen des Control Panels mit 18,5 Zoll dar.

<span id="page-16-3"></span>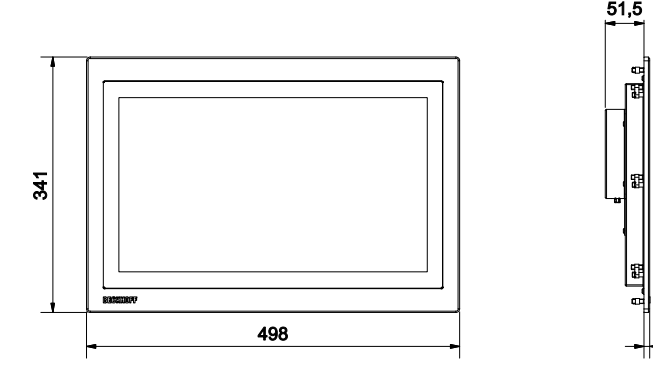

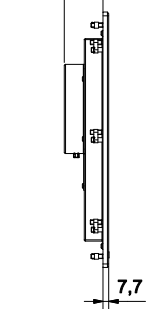

7,7 ////// | 1,7  $x \sim$  $\mathbb{Y} \parallel \mathbb{Y} \parallel \qquad \mathbb{Y} = 319$ cut-out dimensions:  $x= 465$  $r=2$  $t = 1,5 - 2,5$ r<del>ra</del> dia 1950. 465 319 2

Abb. 7: CP29xx-2xxx\_Abmessungen 18,5 Zoll

Abb. 8 stellt die Abmessungen des Control Panels mit 19 Zoll dar.

<span id="page-17-0"></span>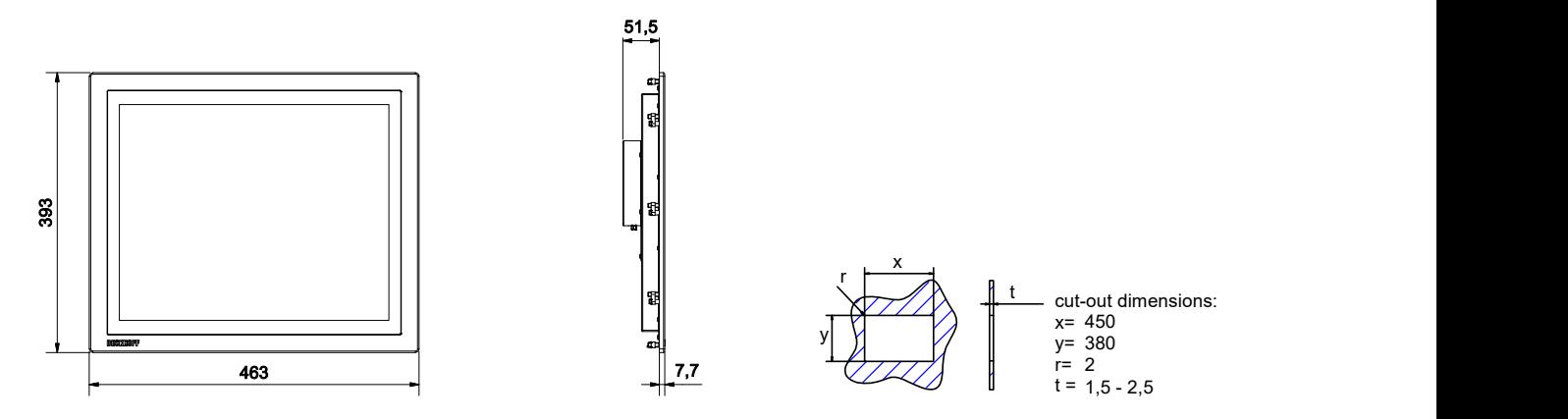

Abb. 8: CP29xx-2xxx\_Abmessungen 19 Zoll

Abb. 9 stellt die Abmessungen des Control Panels mit 21,5 Zoll dar.

<span id="page-17-1"></span>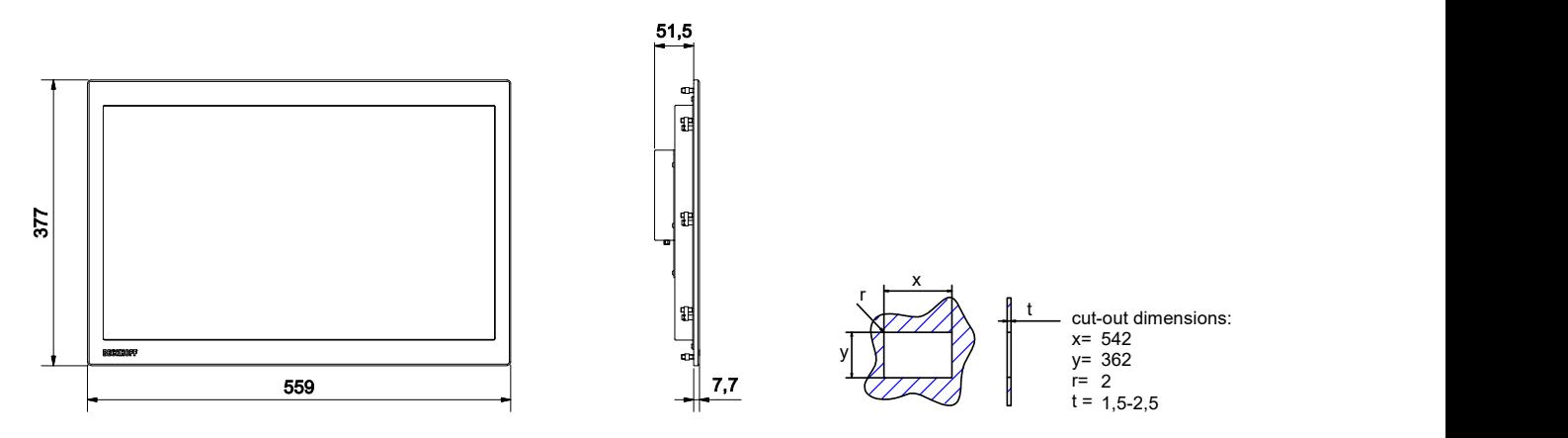

Abb. 9: CP29xx-2xxx\_Abmessungen 21,5 Zoll

### <span id="page-18-0"></span>**4.2.2 Montage C6030**

Optional können Sie einen C6030 auf der Rückseite des Control Panels montieren. Im Folgenden erhalten Sie die notwendigen Informationen für die Montage des Industrie-PCs.

Ihnen stehen die folgenden beiden Bestelloptionen für den Industrie-PC C6030 zur Verfügung:

- C6030-2000-0060 (Smart Performance Klasse)
- C6030-2001-0060 (High Performance Klasse)

Das Gehäuse des Control Panels wurde bereits mit den Bohrungen für die Montage des C6030 ausgestattet. Diese befinden sich auf der Rückseite des Geräts (siehe gekennzeichnete Stellen Abb. 10).

<span id="page-18-1"></span>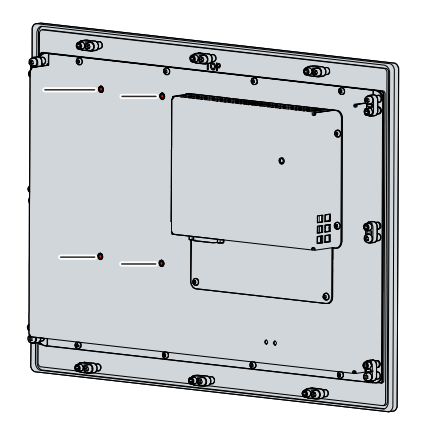

Abb. 10: CP29xx-2xxx\_ohne C6030

Die Bohrungen sind so angebracht, dass Sie den C6030 mithilfe des Montageblechs über die Seitenwand des PCs am Panel montieren können. Richten Sie den C6030 dabei so aus, dass die Befestigungsschrauben an den gekennzeichneten Stellen des Montageblechs angebracht werden können (siehe Abb. 11).

<span id="page-18-2"></span>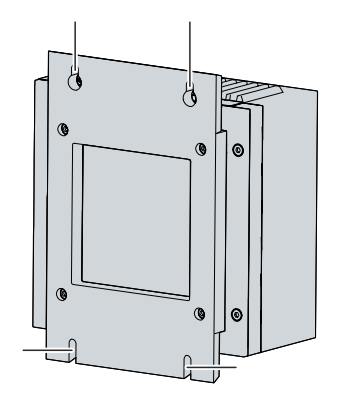

Abb. 11: C6030\_Position Befestigungsschrauben

Platzieren Sie den C6030 über den Bohrungen am Panel und ziehen Sie die Befestigungsschrauben fest (siehe Abb. 12).

<span id="page-19-0"></span>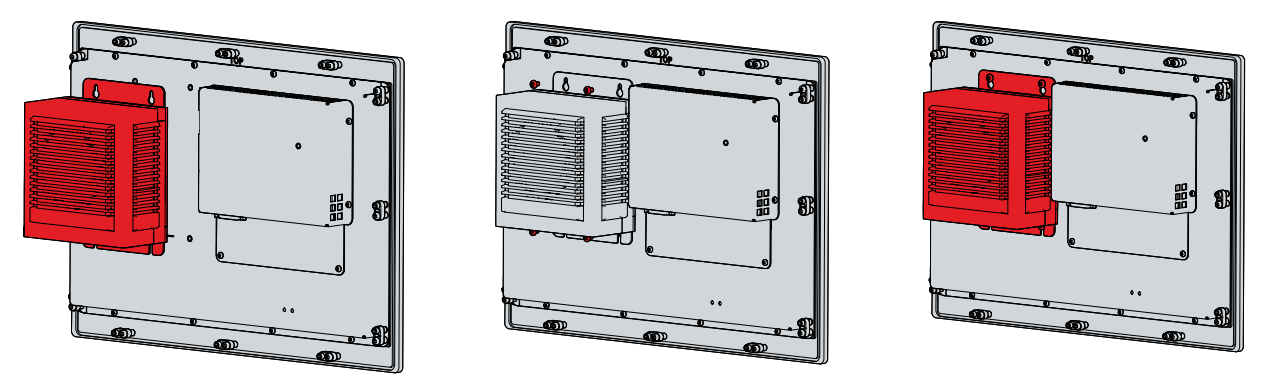

Abb. 12: CP29xx-2xxx\_Montage C6030

Alle weiteren Informationen zum Industrie-PC C6030 erhalten Sie in der Dokumentation des Geräts.

### <span id="page-20-0"></span>**4.2.3 Montage im Schaltschrank**

#### **Vorbereitung des Schaltschranks**

Der Schaltschrank muss mit dem nötigen Einbauausschnitt entsprechend der Geräteabmessungen (siehe Kapitel 4.2.1 [Abmessungen \[](#page-16-1)[}](#page-16-1) [17\]](#page-16-1)) des Control Panels ausgestattet werden.

#### *HINWEIS*

#### **Extreme Umgebungsbedingungen**

Durch extreme Umgebungsbedingungen können Sachschäden am Gerät entstehen.

- Vermeiden Sie extreme Umgebungsbedingungen.
- Schützen Sie das Gerät vor Staub, Feuchtigkeit und Hitze.

Beachten Sie beim Einbau in den Schaltschrank außerdem die folgenden Punkte:

- Platzieren Sie das Control Panel so, dass Reflexionen von Lichtquellen auf dem Bildschirm weitestgehend vermieden werden.
- Orientieren Sie sich bei der richtigen Einbauhöhe an der Lage des Bildschirms. Dieser sollte für den Anwender stets optimal einsehbar sein.
- Setzen Sie das Control Panel keiner direkten Sonnenbestrahlung aus.

#### **Montage im Schaltschrank**

Nachdem Sie für den nötigen Einbauausschnitt im Schaltschrank gesorgt haben, können Sie nun das Control Panel im Schaltschrank montieren. Zur endgültigen Befestigung des Geräts sind Klemmhebel auf der Rückseite des Gehäuses vorhanden. Im Auslieferungszustand sind die Klemmhebel auf das Gerät geklappt (siehe Abb. 13).

<span id="page-20-1"></span>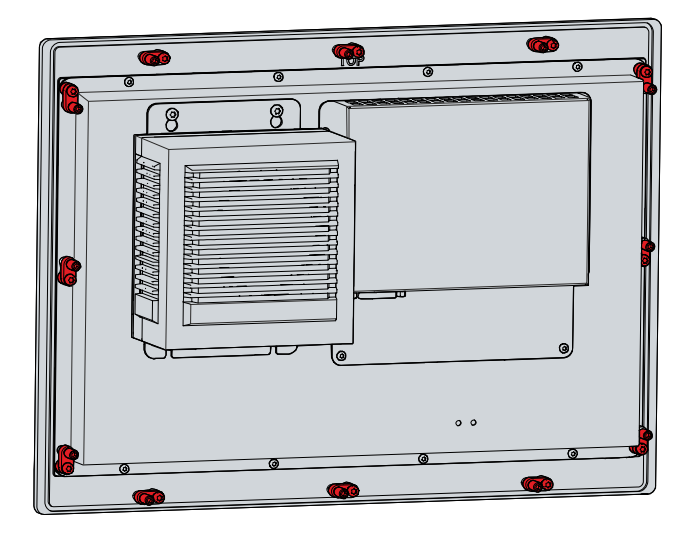

Abb. 13: CP29xx-2xxx\_Auslieferungszustand Klemmhebel

Um das Control Panel nun im Schaltschrank zu montieren und zu befestigen, befolgen Sie die folgenden Schritte, die in den Abbildungen 14 & 15 dargestellt sind:

1. Setzen Sie das Control Panel an der vorgesehenen Position in die Schaltschrankwand ein. Achten Sie darauf, dass das Gerät bis zur endgültigen Befestigung gegen Herausfallen gesichert ist.

<span id="page-21-0"></span>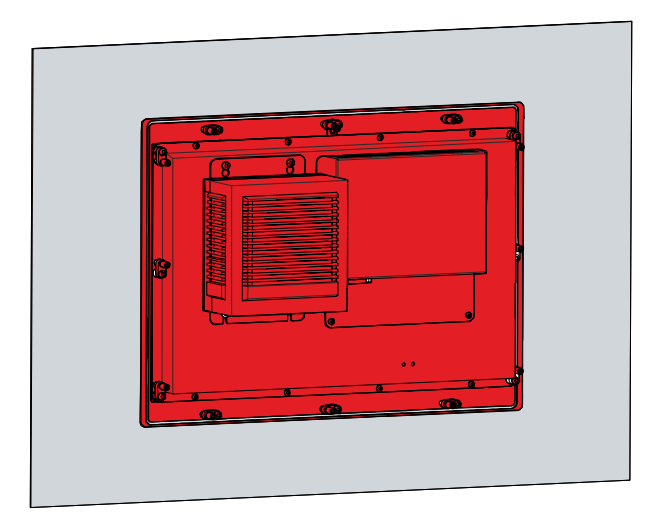

Abb. 14: CP29xx-2xxx\_Wandpositionierung

- 2. Klappen Sie die Klemmhebel um 90° nach außen (Abschnitt A und B).
- 3. Ziehen Sie die Klemmhebel mit einem 3,0 mm Innensechskantschlüssel fest (Abschnitt C).
- $\Rightarrow$  Sie haben das Control Panel im Schaltschrank montiert.

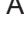

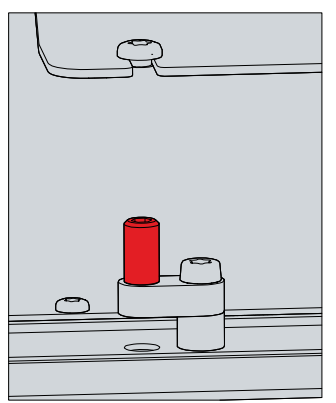

<span id="page-21-1"></span>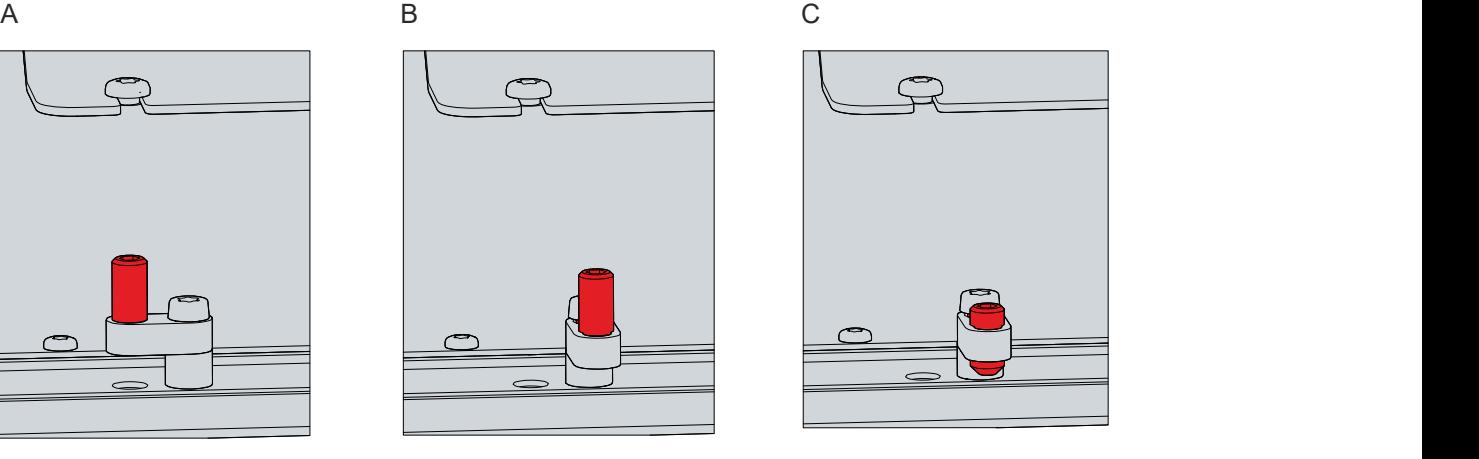

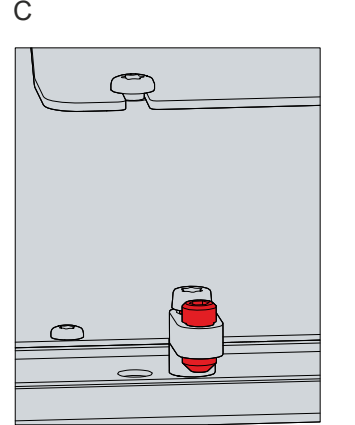

Abb. 15: CP29xx-2xxx\_Schaltschrankeinbau

### <span id="page-22-0"></span>**4.3 Control Panel anschließen**

#### **VORSICHT**

#### **Stromschlaggefahr**

Gefährliche Berührungsspannungen können zum Stromschlag führen. Halten Sie sich an die folgenden Punkte, um einen Stromschlag zu vermeiden:

- Stecken oder lösen Sie die Leitungen des Geräts niemals bei Gewitter.
- Sorgen Sie für eine Schutzerdung bei dem Umgang mit dem Gerät.

Um das Control Panel betriebsbereit zu machen, müssen Sie dieses anschließen. Dazu gehört im ersten Schritt die Erdung des Geräts. Anschließend können Sie die Leitungen und die Spannungsversorgung anschließen.

Für die Spannungsversorgung ist ein externes Netzteil erforderlich, das 24 V Gleichspannung (-15 %/+20 %) für den Betrieb des Geräts liefert.

Verkabeln Sie das Control Panel im Schaltschrank entsprechend der Norm EN 60204-1:2006 Schutzkleinspannungen (PELV = Protective Extra Low Voltage):

- Der Schutzleiter PE (protective earth) und der Leiter "0 V" der Spannungsquelle müssen auf dem gleichen Potenzial liegen (im Schaltschrank verbunden).
- Die Norm EN 60204-1:2006 Abschnitt 6.4.1:b schreibt vor, dass eine Seite des Stromkreises oder ein Punkt der Energiequelle dieses Stromkreises an das Schutzleitersystem angeschlossen werden muss.

An dem Control Panel angeschlossene Geräte mit eigener Spannungsversorgung müssen für die Leiter PE "0 V" das gleiche Potenzial wie das Control Panel haben (keine Potenzialdifferenz).

### <span id="page-23-0"></span>**4.3.1 Montage Spannungsversorgungsleitung**

Montieren Sie die Leitung für die Spannungsversorgung des Control Panels mit dem mitgelieferten Material zur Steckermontage. Dieses besteht aus der 5-poligen Steckerleiste und dem Zugentlastungsgehäuse mit Kabelbinder.

Sollten Sie einen Ersatz für den Spannungsstecker und das Zugentlastungsgehäuse benötigen, können Sie dies unter der folgenden Bestelloption beim Beckhoff Vertrieb bestellen:

• C9900-P927: Stromversorgungsstecker für Multitouch-Einbau-Control-Pane CP29xx, 5-poliger Stecker mit Zugentlastung für das externe Zuleitungskabel

#### **Montage Spannungsversorgungsleitung**

Montieren Sie zunächst den Stecker wie folgt an der Leitung:

- 1. Entfernen Sie einige wenige Centimeter des Leitungsmantels.
- 2. Isolieren Sie die Kabelenden ab (Abisolierlänge 8-9 mm).
- 3. Quetschen Sie Aderendhülsen auf die abisolierten Aderenden.
- 4. Stecken Sie die Leitungsenden mit den Aderendhülsen in die 5-polige Steckerleiste. Die Pinbelegung des Steckers entnehmen Sie dem Kapitel Spannungsversorgung.
- 5. Verschrauben Sie die Kabelenden in der 5-poligen Steckerleiste.
- $\Rightarrow$  Sie haben den Stecker an der Spannungsversorgungsleitung montiert.

#### **Montage Zugentlastungsgehäuse**

Montieren Sie nun das Zugentlastungsgehäuse am bereits verbundenen Stecker und Spannungsversorgungsleitung wie in Abb. 16 dargestellt:

- 1. Fädeln Sie den Kabelbinder in das Unterteil des Zugentlastungsgehäuses ein (Abschnitt A).
- 2. Setzen Sie die Steckerleiste in das Unterteil des Zugentlastungsgehäuses ein (Abschnitt B).
- 3. Ziehen Sie den Kabelbinder fest zu und kneifen Sie die Kunststofflasche ab (Abschnitt C).
- 4. Befestigen Sie das Oberteil des Zugentlastungsgehäuses, indem Sie es auf das Unterteil aufrasten (Abschnitt D).
- $\Rightarrow$  Sie haben das Zugentlastungsgehäuse montiert.

<span id="page-23-1"></span>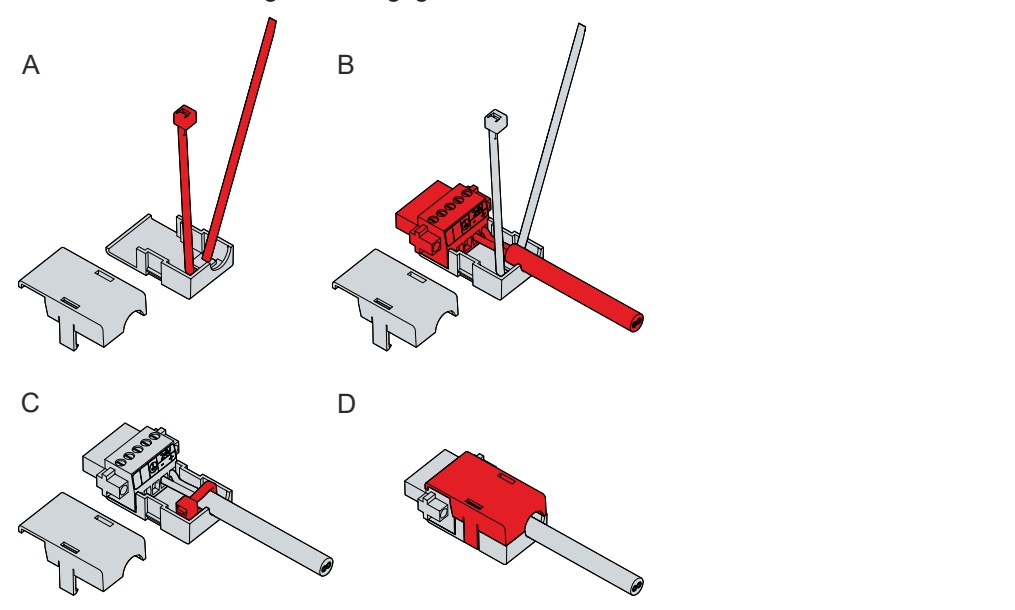

Abb. 16: CP29xx-2xxx\_Montage Zugentlastungsgehäuse

# **BECKHOFF**

Um das Zugentlastungsgehäuse wieder zu entfernen, gehen Sie wie folgt vor:

- 1. Biegen Sie mit den Fingern die Rastnasen am Unterteil leicht nach außen (siehe Abb. 17).
- 2. Hebeln Sie das Oberteil vom Unterteil herunter.
- 3. Schneiden Sie den Kabelbinder durch.
- $\Rightarrow$  Sie haben das Zugentlastungsgehäuse entfernt.

<span id="page-24-0"></span>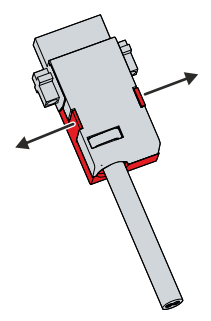

Abb. 17: CP29xx-2xxx\_Demontage Zugentlastungsgehäuse

### <span id="page-25-0"></span>**4.3.2 Erdung des Control Panels**

Durch die Erdung bzw. den Potenzialausgleich von elektronischen Geräten werden unterschiedliche elektrische Potenziale (Potenzialdifferenzen) minimiert und elektrische Ströme in den Erdboden abgeleitet. Damit sollen gefährliche Berührungsspannungen und elektromagnetische Störungen vermieden werden.

#### **Schutzerdung**

Stellen Sie über den Spannungsanschluss die niederohmige Schutzerdung des Control Panels her und vermeiden Sie dadurch gefährliche Berührungsspannungen. In der Spannungsbuchse ist ein Pin zur Schutzerdung (PE) vorhanden.

#### **EMV**

#### *HINWEIS*

#### **Sachschaden durch elektromagnetische Störungen**

Der Einsatz des Control Panels ohne Funktionserdung kann durch elektromagnetische Störungen zu Sachschäden führen.

• Setzen Sie das Gerät nur mit Funktionserdung ein.

Die elektromagnetische Verträglichkeit (EMV) des Control Panels beinhaltet einerseits andere Geräte und Einrichtungen nicht durch elektromagnetische Störungen zu beeinträchtigen und andererseits selbst nicht durch elektrische oder elektromagnetische Effekte gestört zu werden.

Dafür muss das Control Panel bestimmte Schutzanforderungen einhalten. Das Panel weist eine EMV-Störfestigkeit gemäß EN 61000-6-2 auf. Die EMV-Störaussendung des Geräts erfüllt die Anforderungen gemäß EN 61000-6-4.

Für die EMV des Geräts ist die Funktionserdung erforderlich. Die Funktionserdung stellen Sie über die Erdungsschraube am Anschlussblock auf der Rückseite des Geräts her. Verbinden Sie diese mit dem zentralen Erdungspunkt des Schaltschranks. Verwenden Sie Leitungen mit einem Querschnitt von mindestens 4 mm<sup>2</sup>.

### <span id="page-26-0"></span>**4.3.3 Leitungen und Spannungsversorgung anschließen**

#### *HINWEIS*

#### **Fehlerhafte Vorgehensweise beim Anschluss**

Durch eine fehlerhafte Vorgehensweise beim Anschluss der Leitungen und der Spannungsversorgung können Sachschäden entstehen.

- Halten Sie sich an die dokumentierte Vorgehensweise zum Anschluss der Leitungen und der Spannungsversorgung.
- Schließen Sie immer zuerst alle Leitungen an und schalten erst danach die Spannungsversorgung ein.
- Lesen Sie die Dokumentationen zu den externen Geräten, bevor Sie diese anschließen.

#### **Leitungen anschließen**

Die Anschlüsse befinden sich am Anschlussblock auf der Rückseite des Gehäuses und sind im Kapitel 3.1 [Aufbau \[](#page-9-0)[}](#page-9-0) [10\]](#page-9-0) dokumentiert.

Achten Sie darauf, dass Sie zuerst die Erdung des Panels vornehmen (siehe Kapitel 4.3.2 [Erdung des](#page-25-0) [Control Panels \[](#page-25-0)[}](#page-25-0) [26\]](#page-25-0)) und danach alle Datenübertragungsleitungen einstecken.

Bei Anschluss des Control Panels an einen Industrie-PC mit USV-Ausgang empfehlen wir diesen für den Anschluss zu nutzen. Im Fall von CP-Link 4 empfehlen wir, die Senderboxen CU880x am USV-Ausgang des PCs anzuschließen.

#### **Spannungsversorgung anschließen**

Für den Anschluss der Spannungsversorgung können Sie Leitungen mit einem maximalen Kabelquerschnitt von 1,5 mm $^2$  verwenden. Nutzen Sie bei langen Zuleitungen 1,5 mm $^2$ , um einen niedrigen Spannungsabfall an der Zuleitung zu erreichen. Es sollten mindestens 22 V am Spannungsversorgungsstecker des Control Panels anliegen, damit bei Spannungsschwankungen das Panel an bleibt.

Zum Anschließen des  $24-V_{DC}$ -Netzteils gehen Sie wie folgt vor:

- 1. Montieren Sie die Spannungsversorgungsleitung mit der 5-poligen Steckerleiste zunächst ohne deren Zugentlastungsgehäuse.
- 2. Stecken Sie den Spannungsstecker in die Spannungsbuchse des Panels.
- 3. Verschrauben Sie den Spannungsstecker mit der Spannungsbuchse.
- 4. Schließen Sie das Panel an Ihre externe 24-V-Spannungsversorgung an.
- 5. Schalten Sie die 24-V-Spannungsversorgung ein.
- 6. Messen Sie die Spannung an der 5-poligen Steckerleiste des Panels.
- 7. Montieren Sie das Zugentlastungsgehäuse auf der 5-poligen Steckerleiste.

# <span id="page-27-0"></span>**5 Außerbetriebnahme**

#### *HINWEIS*

#### **Sachschäden durch Spannungsversorgung**

Eine angeschlossene Spannungsversorgung kann während der Demontage zu Schäden am Control Panel führen.

• Trennen Sie die Spannungsversorgung vom Gerät, bevor Sie mit der Demontage beginnen.

Im Rahmen der Außerbetriebnahme des Control Panels müssen Sie zunächst die Spannungsversorgung und Leitungen trennen. Im Anschluss daran können Sie das Gerät aus dem Schaltschrank demontieren.

Sollten Sie das Control Panel nicht weiterverwenden wollen, liefert das Kapitel 5.2 [Demontage und](#page-28-0) [Entsorgung \[](#page-28-0)[}](#page-28-0) [29\]](#page-28-0) Informationen zur korrekten Entsorgung des Geräts.

### <span id="page-27-1"></span>**5.1 Spannungsversorgung und Leitungen trennen**

 **VORSICHT**

#### **Stromschlaggefahr**

Das Abklemmen des Control Panels bei Gewitter kann zu Stromschlägen führen.

• Lösen Sie die Leitungen des Control Panels niemals bei Gewitter.

#### *HINWEIS*

#### **Sachschäden durch Spannungsversorgung**

Eine eingeschaltete Spannungsversorgung der Senderbox kann bei der Trennung der CP-Link-4- Verbindung zu Schäden an der Senderbox führen.

• Schalten Sie die Spannungsversorgung der Senderbox CU8803 ab, bevor Sie die CP-Link-4-Verbindung trennen.

Bevor Sie das Control Panel demontieren, müssen Sie die folgenden Schritte befolgen:

- 1. Fahren Sie das Control Panel herunter.
- 2. Trennen Sie das Control Panel von der Spannungsversorgung (siehe unten).
- 3. Trennen Sie die Datenübertragungsleitungen zwischen dem Control Panel und den angeschlossenen Geräten (siehe unten).

#### **Spannungsversorgung trennen**

Zum Trennen der Spannungsversorgung gehen Sie wie folgt vor:

- 1. Trennen Sie das Control Panel von der externen 24 V Spannungsversorgung.
- 2. Ziehen Sie das Spannungskabel aus der Push-Pull-Power-Einbaubuchse heraus.

#### **Leitungen trennen**

Um die Leitungen vom Control Panel zu trennen, gehen Sie wie folgt vor:

- 1. Notieren Sie sich die Beschaltung, wenn Sie die Verkabelung mit einem anderen Gerät wiederherstellen wollen.
- 2. Trennen Sie alle Datenübertragungsleitungen vom Control Panel.
- 3. Trennen Sie abschließend die Erdungsverbindung.

### <span id="page-28-0"></span>**5.2 Demontage und Entsorgung**

Damit Sie das Control Panel aus dem Schaltschrank demontieren können, müssen Sie vorher die Spannungsversorgung und die Leitungen getrennt haben (siehe Kapitel 5.1 [Spannungsversorgung und](#page-27-1) [Leitungen trennen \[](#page-27-1) $\geq 28$ ]).

Um das Control Panel aus dem Schaltschrank zu demontieren, befolgen Sie die folgenden Schritte, die in Abb. 18 dargestellt sind:

- 1. Lösen Sie die Klemmhebel mit einem 3,0 mm Innensechskantschlüssel (Abschnitt A und B). Achten Sie darauf, dass das Gerät bis zur Entnahme aus der Wand gegen Herausfallen gesichert ist.
- 2. Klappen Sie die Klemmhebel um 90° zurück auf das Gehäuse (Abschnitt C).

<span id="page-28-1"></span>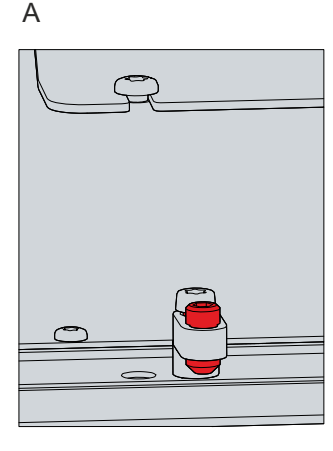

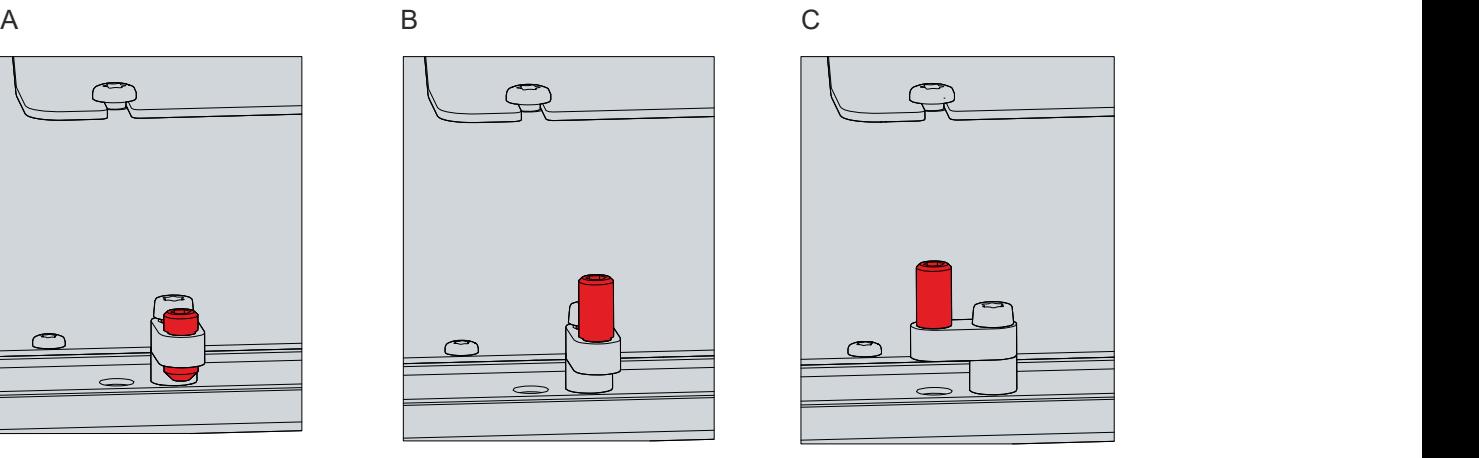

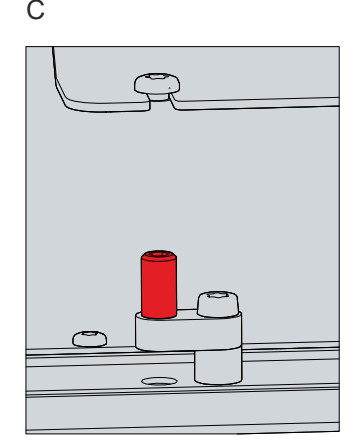

Abb. 18: CP29xx-2xxx\_Demontage aus dem Schaltschrank

 $\Rightarrow$  Sie können das Panel nun aus dem entsprechenden Einbauausschnitt der Schaltschrankwand entnehmen.

<span id="page-28-2"></span>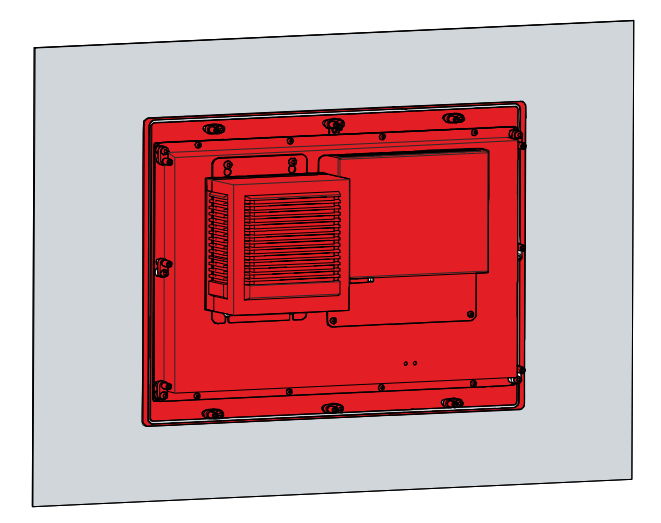

Abb. 19: CP29xx-2xxx\_Entnahme Einbauausschnitt

#### **Entsorgung des Control Panels**

Beachten Sie bei der Entsorgung des Control Panels unbedingt die nationale Elektronik-Schrott-Verordnung.

Zur Entsorgung müssen Sie das Gerät aus dem Schaltschrank demontieren.

# <span id="page-29-0"></span>**6 Instandhaltung**

Instandhaltungsmaßnahmen erhöhen den Nutzungsgrad des Geräts, indem die dauerhafte Funktionsfähigkeit gewährleistet wird. Dazu trägt die Reinigung des Geräts bei.

Pixelfehler im TFT-Display sind produktionsbedingt und stellen keinen Reklamationsgrund dar.

#### **Reinigung**

#### *HINWEIS*

#### **Ungeeignete Reinigungsmittel**

Die Verwendung ungeeigneter Reinigungsmittel kann zu Sachschäden führen.

• Reinigen Sie das Control Panel ausschließlich wie angegeben.

Beachten Sie bei der Reinigung des Control Panels unbedingt die folgenden Aspekte:

- Sorgen Sie dafür, dass kein Staub über die Rückseite in das Panel eindringt.
- Verwenden Sie auf keinen Fall Pressluft zum Reinigen des Panels.
- Halten Sie den Umgebungstemperaturbereich von 0 °C bis 55 °C ein.

#### **Reinigungsmittel**

Um die Front des Control Panels bei der Reinigung nicht zu beschädigen, müssen Sie auf geeignete Reinigungsmittel achten. Beispiele dafür sind:

- Waschbenzin
- Spiritus
- Glasreiniger

Dagegen sollten Sie bei der Reinigung auf folgende Reinigungsmittel verzichten:

- Reinigungsmittel mit Scheuer- oder Schürfbestandteilen
- Metallische Reinigungsgegenstände wie Rasierklingen oder Stahlspachtel
- Dampfstrahler oder sehr heißes Wasser
- Kaltes Wasser bei einem aufgeheizten Gerät
- Hoher Wasserdruck wie bei einem Hochdruckreiniger

#### **Reparatur**

Reparaturen am Gerät dürfen ausschließlich vom Hersteller vorgenommen werden. Kontaktieren Sie in einem Reparaturfall den Beckhoff Service (siehe Kapitel 9.1 [Service und Support \[](#page-32-1) $\blacktriangleright$  [33\]](#page-32-1)).

# <span id="page-30-0"></span>**7 Hilfe bei Störungen**

<span id="page-30-1"></span>*Tab. 8: Hilfe bei Störungen*

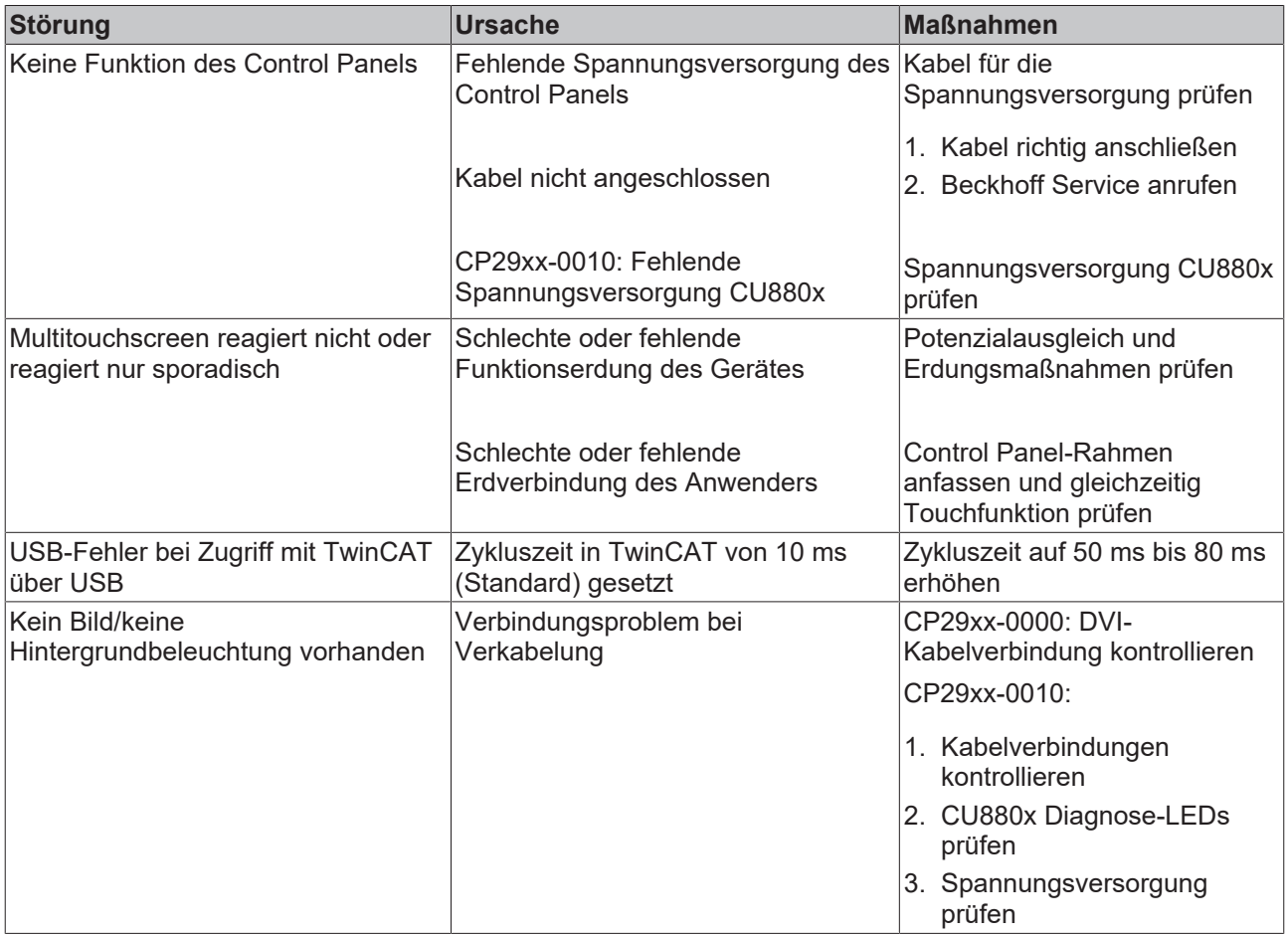

Beckhoff empfiehlt, verfügbare Beckhoff-Anschlusskabel und -Anschlusskits zu verwenden.

# <span id="page-31-0"></span>**8 Technische Daten**

#### <span id="page-31-1"></span>*Tab. 9: Technische Daten*

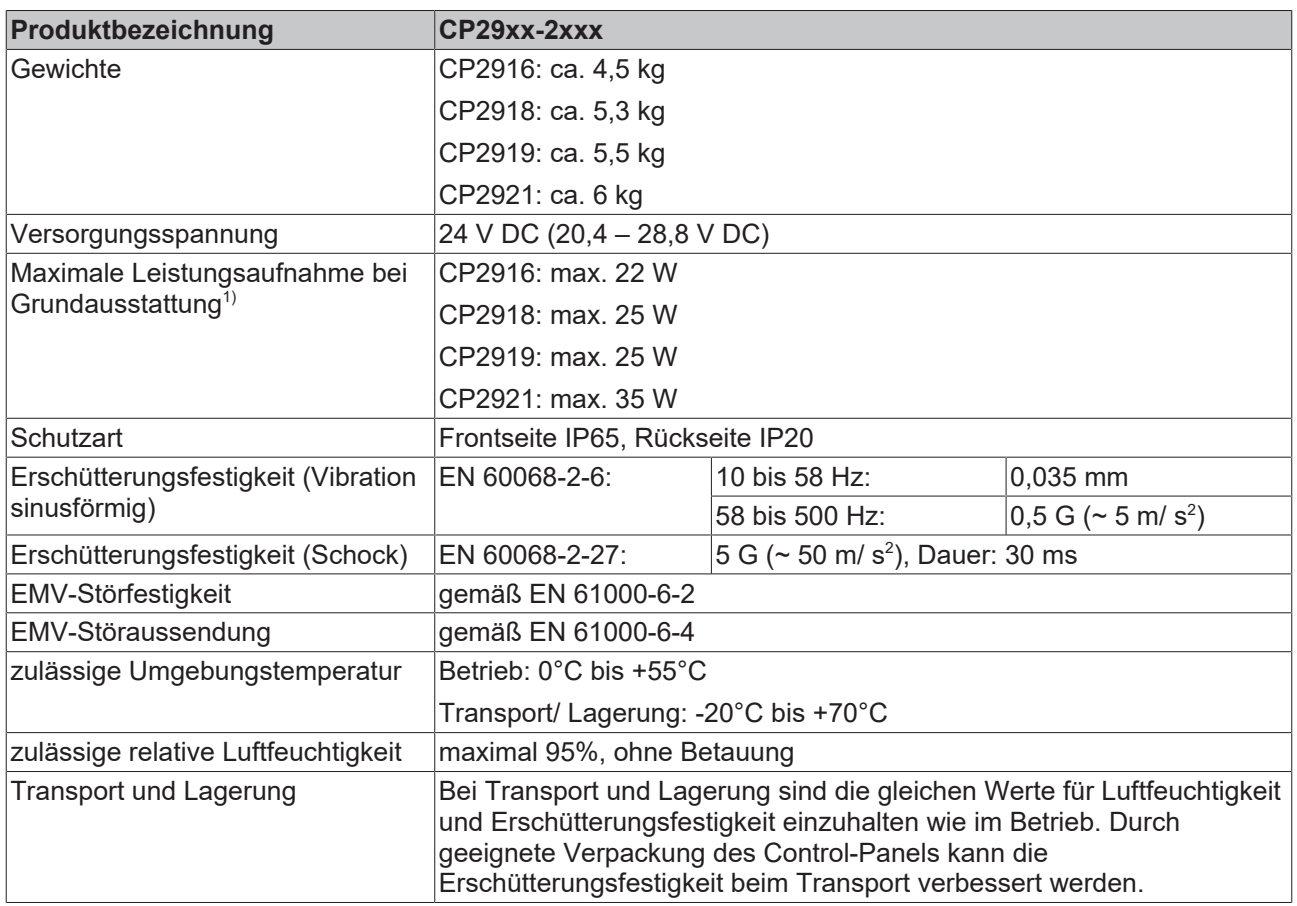

 $^{\prime\prime}$ Die Leistungsaufnahme Ihres Geräts über die Grundausstattung hinaus können Sie dem Datenblatt Verlustleistung und Leistungsaufnahme entnehmen. Dort finden Sie Angaben dazu, wie sich die Leistungsaufnahme Ihres Geräts entsprechend der gewählten Ausstattung, des Zubehörs und der angeschlossenen Geräte verändert.

# <span id="page-32-0"></span>**9 Anhang**

### <span id="page-32-1"></span>**9.1 Service und Support**

Beckhoff mit seinen weltweiten Niederlassungen bietet einen umfassenden Service und Support, der eine schnelle und kompetente Unterstützung bei allen Fragen zu Beckhoff Produkten und Systemlösungen zur Verfügung stellt.

#### **Beckhoff Service**

Das Beckhoff Service Center unterstützt Sie rund um den After-Sales-Service:

- Vor-Ort-Service
- Reparaturservice
- Ersatzteilservice
- Hotline-Service

Hotline: + 49 5246/963-460

Mail: [service@beckhoff.com](mailto:service@beckhoff.com)

Bitte geben Sie im Servicefall die Seriennummer Ihres Geräts an, welche Sie dem Typenschild entnehmen können.

#### **Beckhoff Support**

Der Support bietet Ihnen einen umfangreichen technischen Support, der Sie nicht nur bei dem Einsatz einzelner Beckhoff Produkte, sondern auch bei weiteren umfassenden Dienstleistungen unterstützt:

- Weltweiter Support
- Planung, Programmierung und Inbetriebnahme komplexer Automatisierungssysteme
- Umfangreiches Schulungsprogramm für Beckhoff Systemkomponenten

Hotline: + 49 5246/963-157 Mail: [support@beckhoff.com](mailto:support@beckhoff.com)

#### **Unternehmenszentrale**

Beckhoff Automation GmbH & Co. KG Hülshorstweg 20 33415 Verl Germany

Telefon: + 49 5246/963-0 Mail: [info@beckhoff.de](mailto:info@beckhoff.de)

Die Adressen der weltweiten Beckhoff Niederlassungen und Vertretungen entnehmen Sie bitte unseren Internetseiten <http://www.beckhoff.com/>.

Dort finden Sie auch weitere Dokumentationen zu Beckhoff Komponenten.

### <span id="page-33-0"></span>**9.2 Zulassungen**

Das Control Panel ist CE-zertifiziert.

#### **FCC Zulassungen für die Vereinigten Staaten von Amerika**

FCC: Federal Communications Commission Radio Frequency Interference Statement

Dieses Gerät wurde getestet und entspricht den Grenzwerten für ein Digitalgerät der Klasse A, entsprechend Teil 15 der FCC-Regeln. Diese Grenzwerte sind vorgesehen, um ausreichenden Schutz gegen schädliche Interferenz zu bieten, wenn das Gerät in einer kommerziellen Umgebung verwendet wird. Dieses Gerät erzeugt, verwendet und strahlt möglicherweise Radiofrequenzenergie aus und kann schädliche Interferenz mit Radiokommunikationen verursachen, falls es nicht in Übereinstimmung mit der Bedienungsanleitung installiert und verwendet wird. Bei Betrieb dieses Geräts in einem Wohngebiet wird wahrscheinlich schädliche Interferenz erzeugt, in welchem Fall der Benutzer die erforderlichen Gegenmaßnahmen treffen muss, um die Interferenz auf eigene Kosten zu beheben.

#### **FCC Zulassungen für Kanada**

#### FCC: Canadian Notice

Dieses Gerät überschreitet nicht die Klasse A Grenzwerte für Abstrahlungen, wie sie von der "Radio Interference Regulations of the Canadian Department of Communications" festgelegt wurden.

# **Abbildungsverzeichnis**

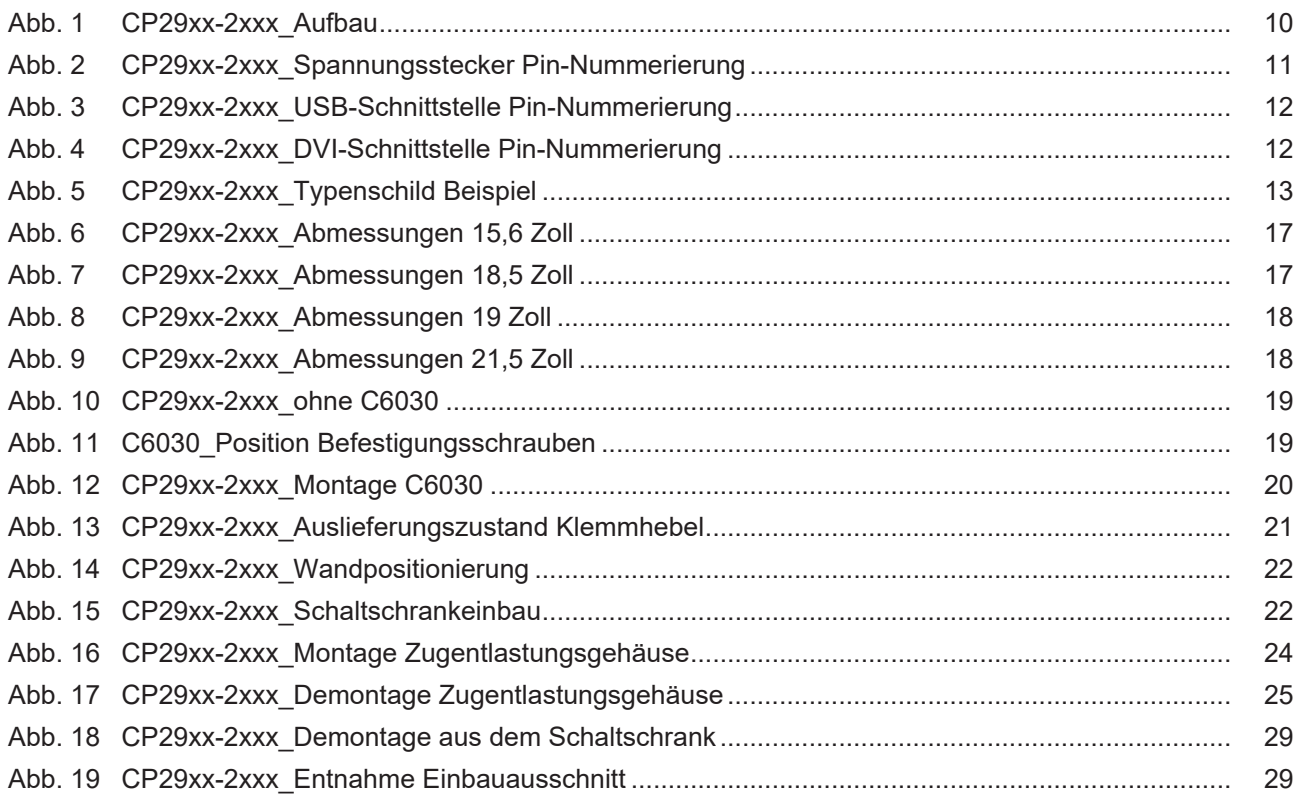

# **Tabellenverzeichnis**

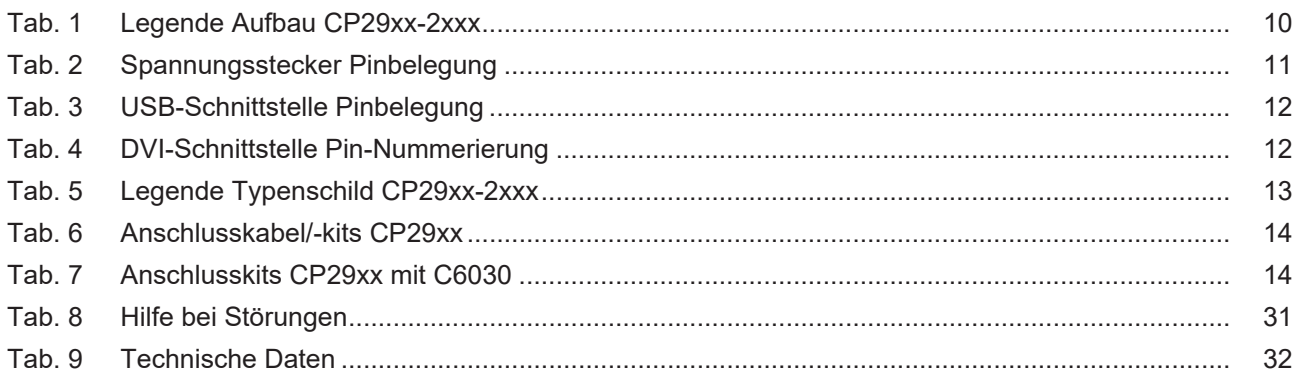

Beckhoff Automation GmbH & Co. KG Hülshorstweg 20 33415 Verl Deutschland Telefon: +49 5246 9630 [info@beckhoff.com](mailto:info@beckhoff.de?subject=CP29xx-2xxx-0000) [www.beckhoff.com](https://www.beckhoff.com)